# **図書館オンラインサービスについて**

#### 2021年11月18日

#### 京都大学複合原子力科学研究所図書室

# 必要な図書・雑誌をKULINE(京都大学蔵書検索)で探す

# https://kuline.kulib.kyoto-u.ac.jp/

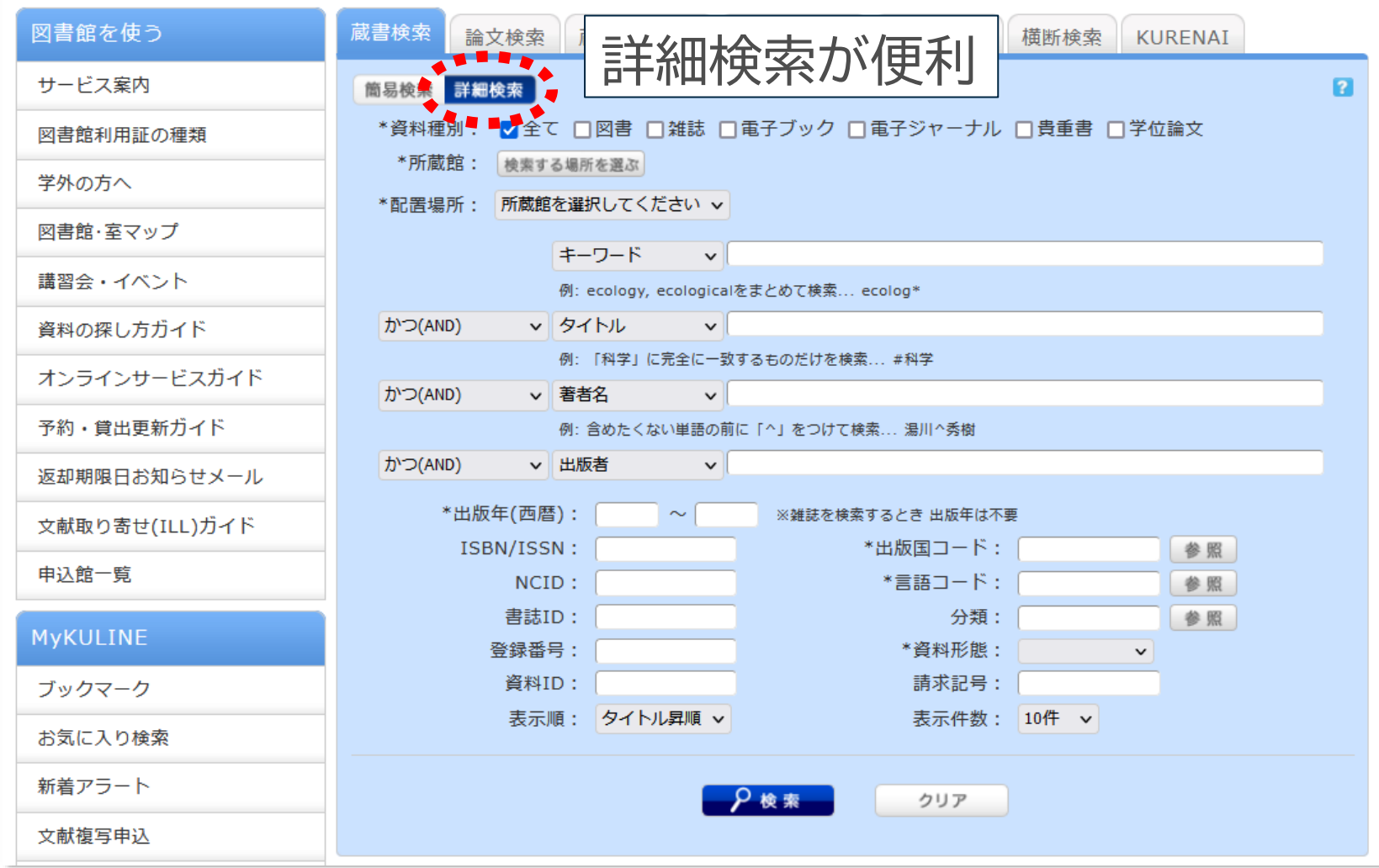

#### 複合研図書室にある場合 (1)

#### 検索結果の「所蔵一覧」で、所蔵館が「複合研」のものがあるかを確認してください。

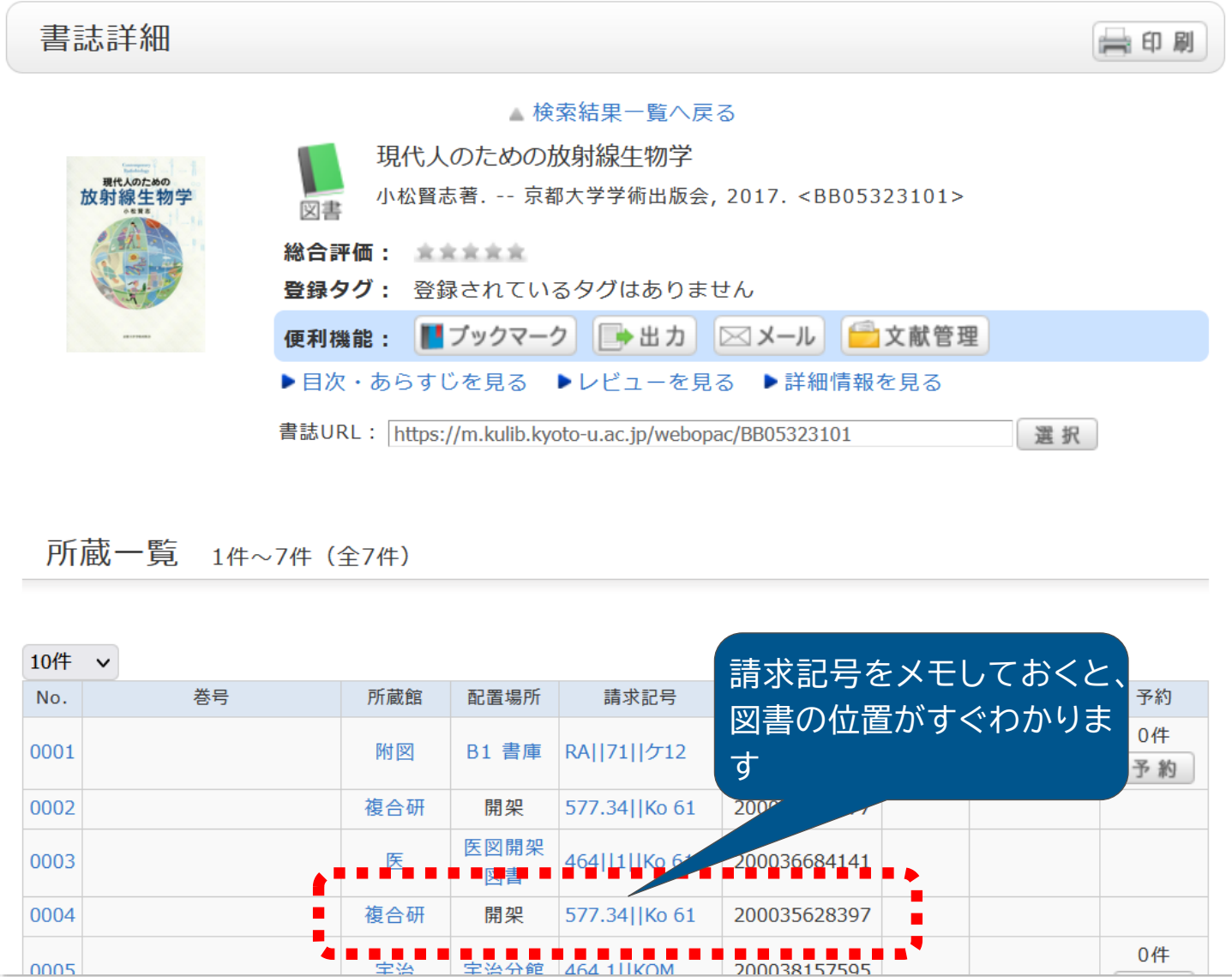

複合研図書室にある場合 (2)

#### 所蔵一覧の配置場所が以下の場合、図書室内にあります。

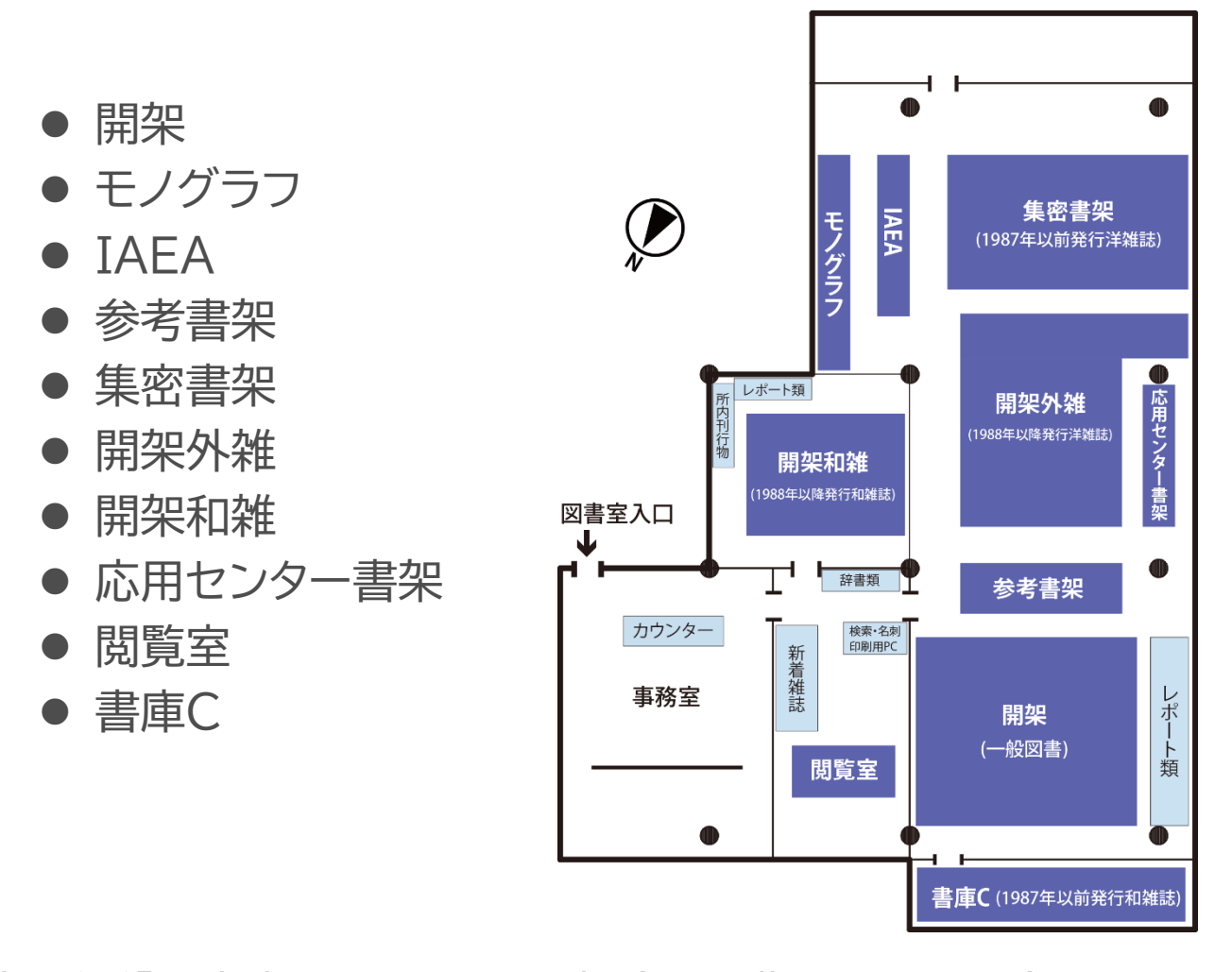

配置場所が「研究室」になっている場合は、職員にお問い合わせください。

# 複合研にない場合、学内他の図書館・室や他大学の図書館な どから取り寄せすることができます

- 図書現物を取り寄せる
- コピー(雑誌掲載論文、図書の一部)を取り寄せる

メール、電話でも申し込みできますが、MyKULINE(オンラインサービ ス)を利用すると、図書の情報の入力を省けたり、進捗状況を確認できた りと、便利です。

✔ 取り寄せには費用がかかりますが(学内からの図書現物取り寄せは無 料)、当面、図書室予算での支払いとし、利用者の方の負担はありませ  $\mathcal{W}$ 。

● 学生(理学研究科、工学研究科などの所属)の方の申し込み

MyKULINEで取り寄せを申し込むと、受け取る図書室として「複合研」を選択でき ません。メール(図書室Webサイトに雛形があります)または来室での申し込みをお 願いします。

※所属を「複合研」とすることで、MyKULINE上で受け取る図書室を「複合研」として申し込むことができるよう になりますが、そうすると本来の所属の図書室(理学部物理学教室図書室など)での利用が不利となる場合があ ります。ご希望の場合、図書室までご相談ください。

#### ● 取り寄せ対象の図書館・室

ほぼすべての学内図書館・室(人文科学研究所附属東アジア人文情報学研究セン ターは除く)。学内にない資料は、他大学・機関や海外の図書館から取り寄せること ができます。

#### ●取り寄せにかかる日数

学内および国内の場合、おおむね2~5営業日程度かかります(学内からのコピー取 り寄せの場合、早ければ申込当日中)。海外からの取り寄せは、かなりの日数がかか る場合があります。

# MyKULINE(オンラインサービス)が利用できるかの確認 (1)

# "https://kuline.kulib.kyoto-u.ac.jp"にアクセス

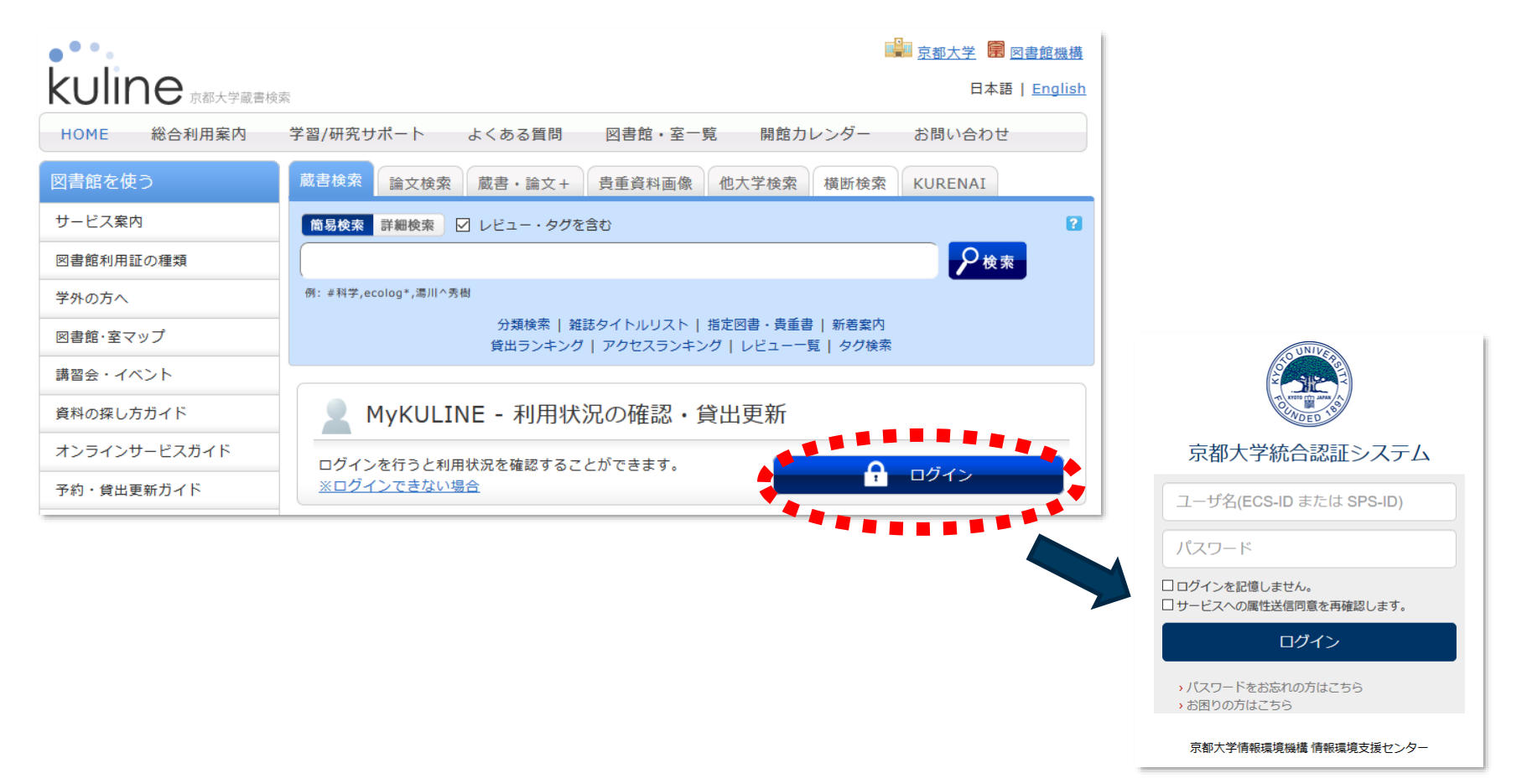

#### 認証画面が表示されるので、SPS-IDまたはECS-IDでログイン

MyKULINE(オンラインサービス)が利用できるかの確認 (2)

#### ログインできると以下のような画面になります

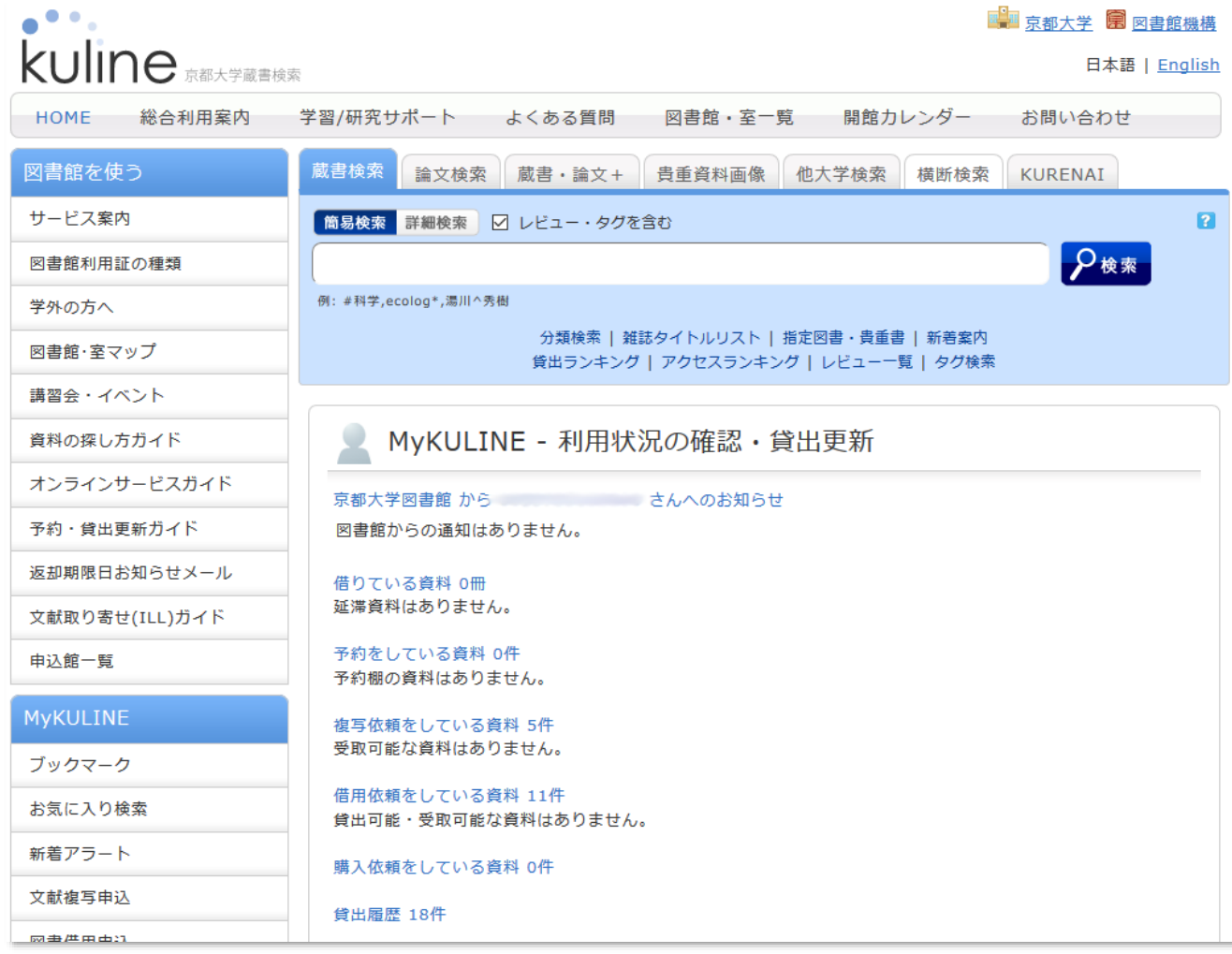

## MyKULINEにログインできない場合

- SPS-IDまたはECS-IDを図書館システムに登録する必要 があります。IDを図書室までお知らせください。 ※学生の方は原則として既に登録されています。 ※認証ICカードをお持ちの非常勤教職員の方は、SPS-IDを図書室ま でお知らせください。
- 常勤教職員の方は、MyKULINE登録システム

https://m.kulib.kyoto-u.ac.jp/usereg/mykuline.html

からも登録できます。エラーが出るなどで登録できない場 合には、図書室までお問い合わせください。

# 図書の取り寄せ申込み (1)

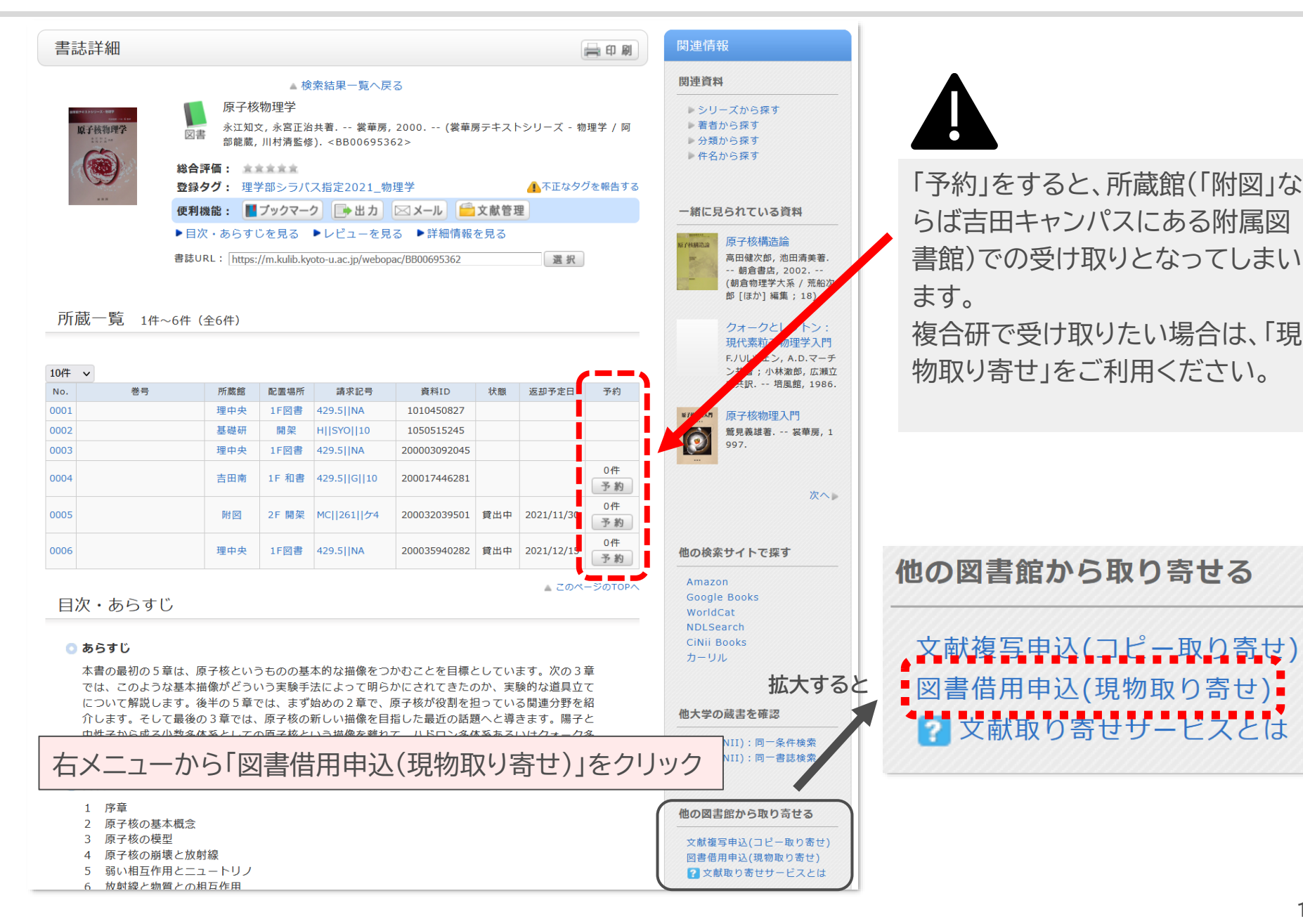

図書の取り寄せ申込み (2)

## ECS-ID, SPS-IDでログイン

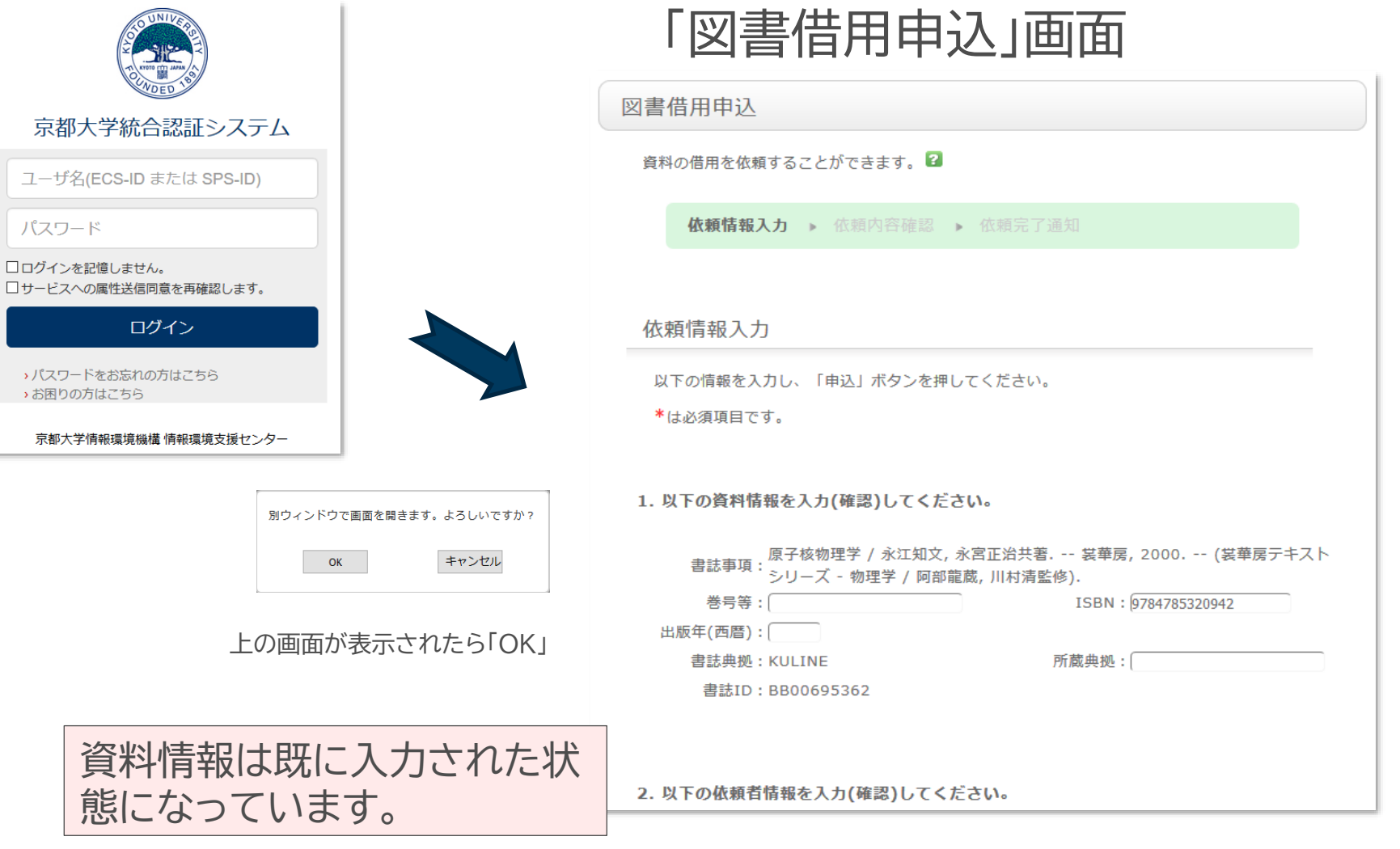

## 図書の取り寄せ申込み (3)

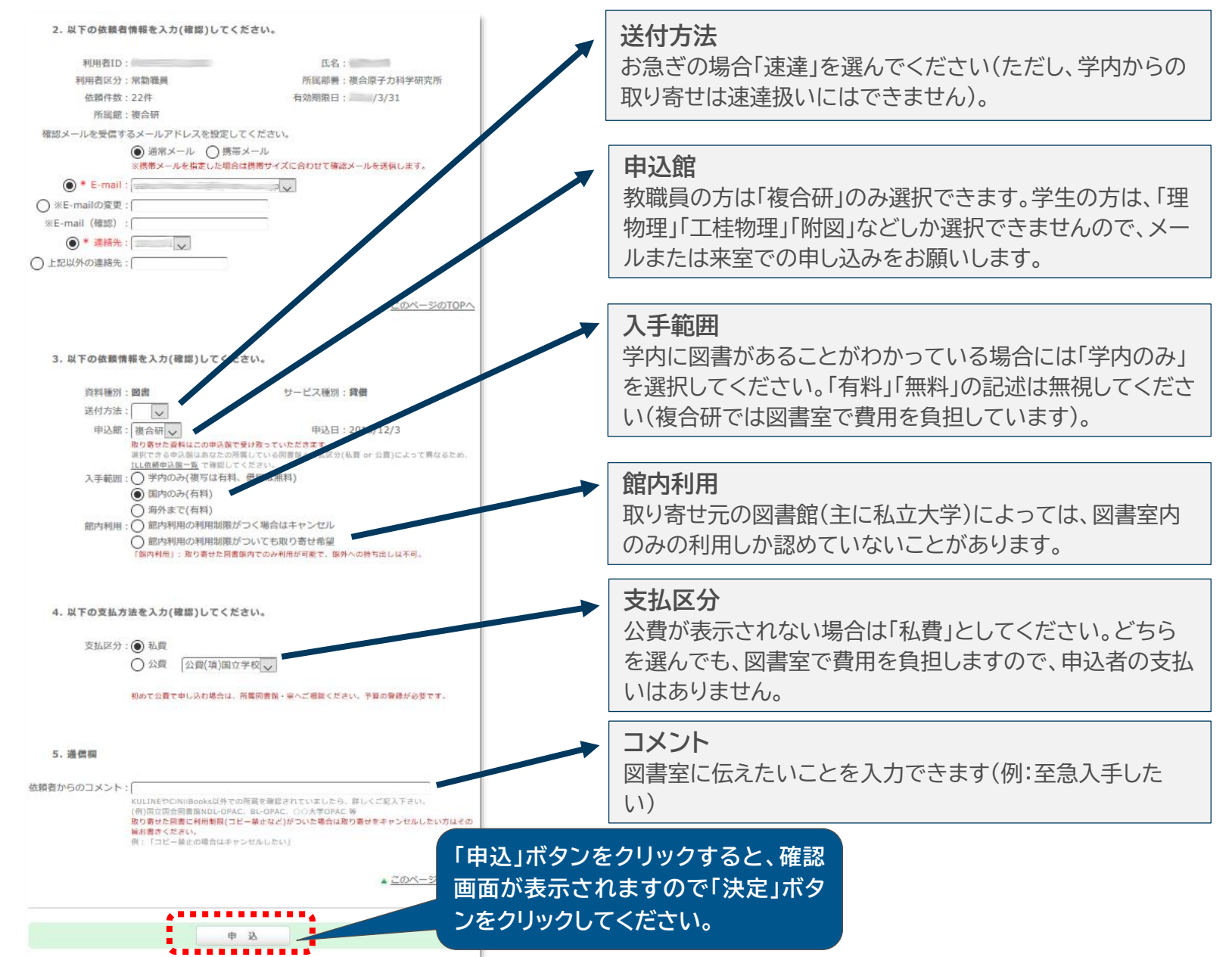

### 取り寄せの注意点 (図書現物)

## ● 貸出中図書(「研究室貸出中」を含む)の取り寄せ

「予約」をすると、その図書がある図書館・室での受け取りとなってしまいますので、 取り寄せ申込みをしてください。図書室から先方の図書館・室に問い合わせし、予約 を入れてもらいます。

#### ● 取り寄せ図書の受取り

教職員の方には所内便でお送りします。学生の方は図書室まで受け取りにお越しく ださい。

#### ● 返却

必ず複合研図書室まで返却してください(所内便可)。

#### ⚫ 返却期限

図書に挟んである期限票か、MyKULINEで確認してください。

#### ⚫ 更新(貸出期限延長)

MyKULINEからはできません。図書室までお知らせください。

## コピーの取り寄せ申込み (1)

![](_page_13_Picture_20.jpeg)

コピーの取り寄せ申込み (2)

## ECS-ID, SPS-IDでログイン

![](_page_14_Picture_2.jpeg)

![](_page_14_Picture_42.jpeg)

### コピーの取り寄せ申込み (3)

![](_page_15_Figure_1.jpeg)

#### 取り寄せの注意点 (雑誌論文・図書の一部のコピー)

#### ● コピーできる範囲

- 雑誌論文:次号が発行されていれば全体。最新号掲載のものは半分まで。
- 図書:全体の半分以下。複数著者の場合、それぞれの担当部分の半分まで。 コピーできない場合は現物取り寄せをご検討ください(ただし雑誌は取り寄せでき ないことが多いです)。

#### ● コピーの提供方法

- 学内:文献をスキャンして作成したPDFファイルを、MyKULINE上で閲覧・印刷 していただきます。
- 学外:紙にコピーしたものとなります(教職員へは所内便でお送りします)。

### MyKULINEでできること (1)

![](_page_17_Figure_1.jpeg)

「予約」をすると、所蔵館(「附図」なら ば吉田キャンパスにある附属図書館) での受け取りとなってしまいます。 他館の資料を複合研で受け取りたい 場合は、「現物取り寄せ」をご利用く ださい。

#### (認証画面を経て) 資料情報を確認して「次へ」

予約依頼

以下の条件を設定の上、「次へ」ボタンを押してください。 2

依頼条件選択 ▶ 依頼情報入力 ▶ 依頼内容確認 ▶ 依頼完了通知

#### 「予約」ボタンをクリック

![](_page_17_Picture_138.jpeg)

#### 必要事項を入力して「申込」

#### 予約依頼

以下の内容で予約依頼を行います。

※延滞中の資料がある場合、また貸出禁止期間中の場合は、その貸出館の資料全てについて予約できま せんので、ご注意ください。また、図書館・室によって、予約サービスを提供していない場合もありま す。

依頼条件選択 > 依頼情報入力 > 依頼内容確認 > 依頼完了通知

#### 依頼情報入力

以下の情報を入力し、「申込」ポタンを押してください。 \*は必須項目です。

#### ◎ 資料情報

気液二相流技術ハンドブック / 日本機械学会編. 改訂版. -- コロナ社, 2006. <BB03216093> 巻号等: 年月次:

#### ◎ 予約依頼者情報

利用者ID: 0 所属館:複合研 氏名: 三 利用者区分:常勤職員 依頼件数:0件

#### 所属部署:複合原子力科学研究所 有効期限日: 4/3/31

◎ 予約内容の入力(確認)

以下の情報を入力し、「申込」ボタンを押してください。

1. 予約の種類及び依頼対象となる資料を選択してください。 (●) 通常予約(複本予約)依頼を行う。※複数の資料に対して予約を行えます。

所蔵館が異なる複本を一度に依頼することはできません。所蔵一覧画面で予約を希望する資料の 所蔵館の「予約」ポタンを押してください。

![](_page_17_Picture_139.jpeg)

![](_page_17_Picture_140.jpeg)

MyKULINEでできること (2)

# 更新(貸出期間の延長)

返却期限日 v 10件 v No. □ 状態 貸出館

複合研

 $1\quad\Box$ 

返却期限日

2019/01/04 2018/12/04

#### KULINE(https://kuline.kulib.kyoto-u.ac.jp)にアクセ スし、SPS-ID(またはECS-ID)で「ログイン」

巻号

貸出日

 $\frac{1}{2}$  RefWorks

書誌事項

利用状況一覧に戻る

気液二相流技術ハンドブック / 日本機械学会編. -- 改訂

版. -- コロナ社, 2006.

 $\Gamma$  EndNote basic

![](_page_18_Figure_3.jpeg)

※返却期限を過ぎている場合は、MyKULINEでは更新できません。 図書室までお知らせください。 予約がなければ再貸出できます。その際、図書現物を図書室まで 持ってきていただく必要はありません。

# MyKULINEでできること (3)

### 取り寄せの状況確認・返却期限確認

#### KULINE(http://kuline.kulib.kyoto-u.ac.jp) にアクセスし、「ログイン」

![](_page_19_Figure_3.jpeg)

### 電子ジャーナル・電子ブックが利用できる場合

#### KULINEで検索した結果、「電子ジャーナル・電子ブック」が表示されたら、リンク から利用できます。

![](_page_20_Picture_89.jpeg)

![](_page_20_Figure_3.jpeg)

#### ●複合研図書室 内線: 2311 E-mail: lib@rri.kyoto-u.ac.jp Web: http://www.rri.kyoto-u.ac.jp/library/ ※職員不在の場合がありますので、でき るだけメールでご連絡ください。

●図書館機構Webサイト

https://www.kulib.kyoto-u.ac.jp

– 「総合利用案内」→「学習/研究サポート」→「レファレンスガイド」 MyKULINEの利用方法、コピーや図書の取り寄せ方など – 「総合利用案内」→ 「オンラインサービス利用案内」 オンラインサービス(MyKULINE)の詳細解説